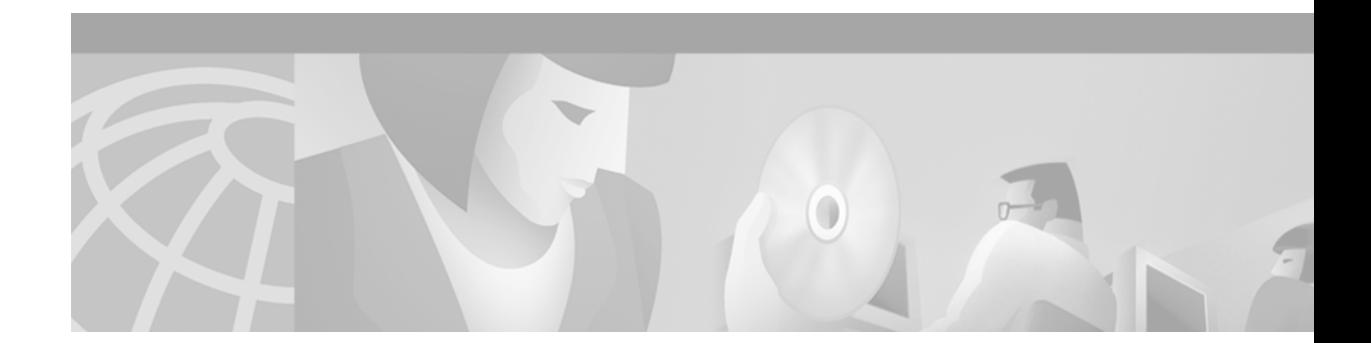

# **Release Notes for Cisco Subscriber Edge Services Manager, Release 3.1(1)**

#### **September 2001**

These release notes contain important information regarding the Cisco Subscriber Edge Services Manager (Cisco SESM) Release 3.1(1).

Cisco SESM provides extremely robust, highly scalable connection management to Internet services. It provides the end user (the subscriber) with a single web page for accessing multiple Internet services. The ISPs and NAPs deploying Cisco SESM can customize the content of the web pages and thereby control the subscriber experience for different categories of subscribers.

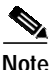

**Note** For information about obtaining a license number, see the ["Obtaining a License Number" section on](#page-7-0) [page 8.](#page-7-0)

# **Contents**

These release notes discuss the following topics:

- **•** [Introduction, page 2](#page-1-0)
- **•** [New Features, page 5](#page-4-0)
- [Installation Instructions, page 7](#page-6-0)
- **•** [Important Notes, page 9](#page-8-0)
- **•** [Upgrade Information, page 10](#page-9-0)
- **•** [Caveats, page 16](#page-15-0)
- **•** [Obtaining Technical Assistance, page 21](#page-20-0)

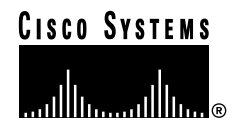

# <span id="page-1-0"></span>**Introduction**

Cisco SESM includes a set of Java-based components that are used by ISPs and NAPs to create customized web server applications. An SESM web application presents subscribers with a menu of services, enabling them to access and disconnect from different services using a web browser.

For subscribers of Internet services, SESM offers flexibility and convenience, including the ability to access multiple services simultaneously. Subscribers interact with SESM from a web page using a standard Internet browser. They do not need to download any software or plug-ins to use SESM.

For Internet service providers, SESM provides a way to control the user experience and promote customer loyalty. Service providers can change the look and feel of an SESM application, brand the application, and control the content of the pages displayed to their subscribers.

#### **Cisco SESM Deployment Options**

Cisco SESM Release 3.1(1) has three deployment options:

- **•** RADIUS—In this deployment, the SESM web application and SSG query a RADIUS database for authentication and authorization information.
- **•** DESS—In this deployment, the Cisco Directory Enabled Service Selection (DESS) component provides the libraries and directory schema extensions that enable queries to an LDAP directory for authentication and authorization information. The Cisco RADIUS/DESS Proxy server (the RDP Server) uses DESS to query the directory on behalf of SSG. The SESM web application also uses DESS to query the directory. In addition, DESS provides the model and libraries for implementing a role-based access control (RBAC) administration model in the directory.

In DESS mode, changes to authentication and authorization information are immediately visible to the SESM web server application and the subscribers who are using it.

**•** Demo—In Demo mode, the SESM web application simulates the actions of an SESM application without using an SSG, RADIUS server, or LDAP directory.

All three deployment options are available from the same installation package. You choose the deployment option you want during the installation.

#### **Software Components in Cisco SESM**

The software components bundled in the Cisco SESM installation package are:

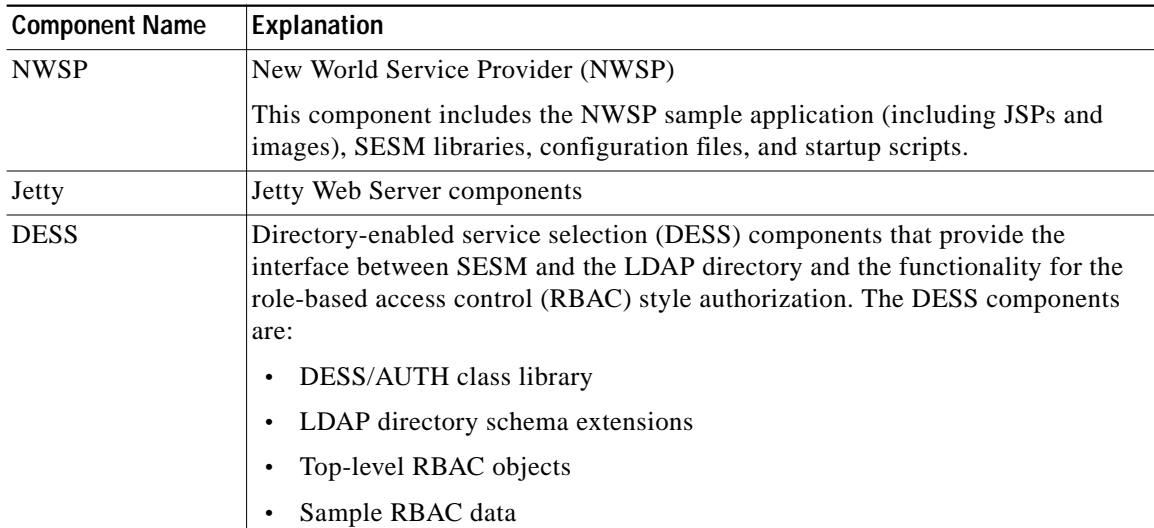

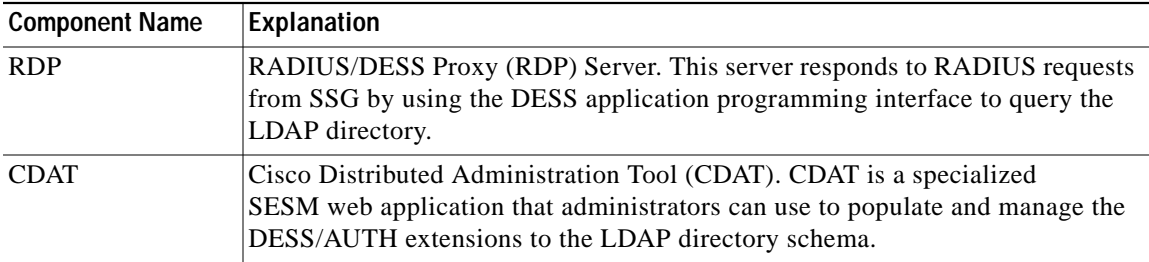

#### **New World Service Provider Sample Application**

The Cisco SESM installation package includes a sample SESM web server application, called the New World Service Provider (NWSP), that you can configure and subsequently execute as an example of SESM capabilities. You can create the desired look-and-feel and branded aspects of a customized SESM web server application by altering the sample application or writing your own application using the NWSP as an example.

#### **Captive Portal Sample Application**

The Cisco SESM installation package includes a captive portal sample application. This application demonstrates how several powerful features in SESM Release 3.1(1) work together to redirect unauthorized users to an SESM sign-on page immediately after opening a web browser. See the ["New](#page-4-0) [Features" section on page 5](#page-4-0) for more information about this and other Cisco SESM features.

#### **Demo Mode**

The Cisco SESM installation package provides an option to install and configure a demonstration version of the NWSP and captive portal sample applications. The demo version simulates the actions of an SESM application without using an SSG, a RADIUS server, or an LDAP directory. The demo is intended for demonstration purposes only and does not predict SESM performance in a production environment.

#### **Host Key Port Bundle Feature on SSG**

The host key port bundle option is an important new feature on the SSG. The host key is a software token (or key) that uniquely identifies each subscriber currently logged on to SESM, even when multiple subscribers are using the same IP address. The host key is a unique combination of an SSG IP address from a range of IP addresses and a port number from a range of port numbers.

The host key port bundle feature provides the following advantages to SESM applications:

- **•** The unique port identification allows SESM applications to robustly handle overlapping IP addresses, nonroutable IP addresses, and dynamically assigned IP addresses.
- **•** The SSG IP address eliminates the need to explicitly map subscriber subnets to SSGs.

#### **Jetty Server**

SESM applications are Java 2 Platform, Enterprise Edition (J2EE) compliant web server applications. In the sample SESM application, J2EE services are provided by embedded Jetty server components from Mort Bay Consulting. The SESM installation procedure installs these Jetty server components along with the SESM application. If desired, web developers at your site can deploy a J2EE-compliant server other than the Jetty server.

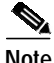

**Note** Initially, the host key feature works only with SESM applications running on the Jetty server.

#### **Additional Required Network Software**

The following software components are used in a Cisco SESM deployment.

- **•** Service Selection Gateway (SSG) in Cisco IOS Release 12.1(5)DC1—SSG is a feature in the Cisco IOS running on the node route processor (NRP) on the Cisco 6400 universal access concentrator (UAC).
- **•** LDAP-compliant directory—*LDAP-compliant directory* refers to a file management server (a directory server) that conforms to the Lightweight Directory Access Protocol (LDAP). SESM is verified and officially supported to work with the Network Directory Service (NDS) eDirectory Version 8.5 from Novell, Inc. Although initial testing with the iPlanet Directory Server Version 5.0 indicates excellent results, Cisco has not fully verified it in an SESM deployment.
- **•** RADIUS AAA Server—SSG and SESM work with any RADIUS product that can accept vendor-specific attributes (VSAs). The software is verified to work with Cisco Access Registrar (Cisco AR).

#### **Upgrading from Cisco Service Selection Dashboard Release 3.0(1)**

The Cisco Service Selection Dashboard (SSD) Release 3.0(1) software, released in June 2001, is essentially the same as SESM in RADIUS mode. An SSD Release 3.0(1) web application works in an SESM RADIUS mode deployment. See the ["Upgrading from SSD Release 3.0\(1\)" section on page 11](#page-10-0) for reinstallation procedures.

#### **Upgrading from SSD Release 2.5(1) and Earlier Releases**

The configuration and deployment of SESM Release 3.1(1) is different from the predecessor product, Service Selection Dashboard (SSD) Release 2.5(1) and earlier releases. The main differences are:

- **•** The look and feel of an SESM web server application is controlled by Java Server Pages (JSPs) rather than HTML templates.
- **•** The configuration is enhanced with the use of Java Management Extensions (JMX) and XML.

If you are currently using SSD Release 2.5(1) or earlier, see the ["Upgrading from SSD Release 2.5\(1\)"](#page-10-1) [section on page 11](#page-10-1) for migration information.

### **Documentation Set**

See the following documentation regarding SESM.

- **•** *Cisco Subscriber Edge Services Manager and Subscriber Policy Engine Installation and Configuration Guide*
- **•** *Cisco Subscriber Edge Services Manager Web Developer Guide*
- **•** *Cisco Distributed Administration Tool Guide*
- **•** *Cisco 6400 Feature Guide,* Chapter 4, "Service Selection Gateway"
- **•** *Cisco 6400 Command Reference*
- **•** *Cisco 6400 NRP–Release Notes for Cisco IOS Release 12.1(5)DC*

# <span id="page-4-0"></span>**New Features**

The key new features in SESM Release 3.1(1) are:

- **•** Subscriber self care capabilities
- **•** Subscriber service subscription
- **•** Subscriber subaccount creation

The following key features were introduced in SSD Release 3.0(1):

- **•** Captive portal
- **•** JSP support
- **•** Host key features, including support for overlapping IP addresses and nonroutable IP addresses
- **•** Subscriber device and locale awareness
- **•** Localization support

## **Features in Cisco SESM Release 3.1(1)**

[Table 1](#page-4-1) describes the key features in Cisco SESM Release 3.1(1).

<span id="page-4-1"></span>*Table 1 Features in SESM Release 3.1(1)*

| Feature                                                      | <b>Description</b>                                                                                                    |
|--------------------------------------------------------------|----------------------------------------------------------------------------------------------------|
| Multiple Internet<br>service selection                       | An SESM web application provides a web portal from which subscribers can:                                                                                                    |
|                                                              | Authenticate or verify their identity<br>$\bullet$                                                                                                    |
|                                                              | Select one or more services for connection<br>$\bullet$                                                                                                    |
|                                                              | See which services are active in their current session and other session status information<br>$\bullet$                                                                                                    |
|                                                              | An SESM web application works in conjunction with SSG to authenticate the subscriber, to obtain the<br>list of services that the subscriber is authorized to use, and to obtain the session status information. The<br>SESM application sends service connection requests to SSG, which makes the connection.                                                                   |
| Java Server Pages<br>(JSPs)                                  | JSPs provide a standard way to integrate Java code with HTML to present interactive, dynamically<br>updated, personalized, and branded web pages to your subscribers.                                                                                                    |
| Walled gardens,                                              | The following features are implemented through the use of customized JSPs:                                                                                                    |
| open gardens, retail<br>pages, and service<br>advertisements | Walled Gardens—Service providers can customize the look and feel of the walled garden<br>$\bullet$<br>presentation to subscribers by altering the JSPs. Walled gardens are the services available to a<br>subscriber that require authentication. The specific services available to each subscriber are<br>configured in subscriber profiles and are not affected by the JSPs. |
|                                                              | Open Gardens—Service providers can use SESM to offer open gardens, branded offerings of<br>$\bullet$<br>value-added services that do not require authentication and might be specific to the service<br>provider. Links to these services can appear on a pre-authentication page, or you can customize<br>the post authentication pages to include the open gardens.           |
|                                                              | Retail Pages—Wholesale providers can offer retail pages with a customized look and feel for each<br>$\bullet$<br>Internet service provider.                                                                                                    |
|                                                              | Service Advertisement—Service providers can use SESM to reach subscribers with targeted<br>$\bullet$<br>messages and thereby increase the acceptance of new services.                                                                                                    |

**The Contract of Security** 

| Feature                                                | <b>Description</b>                                                                                                    |
|--------------------------------------------------------|----------------------------------------------------------------------------------------------------|
| Captive portal                                         | This feature works with the TCP redirect feature on the SSG to redirect HTTP requests for<br>unauthenticated subscribers.                                                                                                    |
|                                                        | The TCP redirect feature on the SSG redirects incoming TCP packets to a specified SESM web<br>$\bullet$<br>application. With TCP redirect, service providers do not need to provide their subscribers with a<br>URL to the SESM logon page. The subscribers are sent automatically to the logon page when they<br>start a browser session.                             |
|                                                        | The TCP redirect feature in Cisco IOS Release 12.1(5)DC1 can redirect packets originating from<br>unauthorized users, which, in effect, redirects packets from subscribers when they first open their<br>Internet browsers and are not yet authenticated by SESM. Future releases will allow redirection<br>based on the packet's source network or destination port.  |
|                                                        | If the SESM web application is running in captive portal mode, it has an associated captive portal<br>$\bullet$<br>application. The captive portal application:                                                                                                    |
|                                                        | - Captures the original URL in the subscriber's request. For example, subscribers might have a<br>home page setting, or they might open a browser and immediately enter a URL to a specific<br>service or Internet reference page. (Original URLs are lost if you implement TCP redirect<br>without captive portal.)                                                   |
|                                                        | - Redirects the browser to the authentication page of the main SESM application.                                                                                                    |
|                                                        | - Includes the original URL in the redirect request, making this information available to the<br>SESM web application. The NWSP sample application redirects the browser to the originally<br>requested URL after successful authentication, thus honoring home page settings. You could<br>customize your SESM web application to use this information in other ways. |
| Device and locale<br>awareness                         | An SESM web application can detect a subscriber's preferred locale, device and browser type, and<br>connection location and respond with web pages appropriate to the subscriber's preferred language,<br>device capabilities, and connection type.                                                                                                    |
| Single sign-on in a<br>point-to-point (PPP)<br>network | This feature offers a streamlined login procedure in a PPP network. A subscriber who logs on using a<br>PPP client can access the SESM application without having to re-enter the username and password.                                                                                                    |
| Host key port bundle                                   | This feature on the SSG ensures that each currently logged-on subscriber is uniquely identified,<br>regardless of the IP address being used. This SSG feature allows SESM applications to support the<br>following types of subscribers:                                                                                                    |
|                                                        | • Overlapping IP addresses in PPP and bridged environments—SESM can differentiate between<br>various subscribers using the same IP address.                                                                                                    |
|                                                        | Nonroutable subscriber IP addresses-SESM supports subscribers at sites using private<br>$\bullet$<br>IP addressing schemes, including subscribers of ISPs using private addressing schemes.                                                                                                    |
|                                                        | Dynamic IP address assignment—The subscriber session state status within SSG and<br>$\bullet$<br>SESM remains synchronized when a subscriber's IP address changes.                                                                                                    |
|                                                        | This feature also enhances scaling and configuration of large SESM deployments.                                                                                                    |

*Table 1 Features in SESM Release 3.1(1) (continued)*

 $\mathbf l$ 

**The Second** 

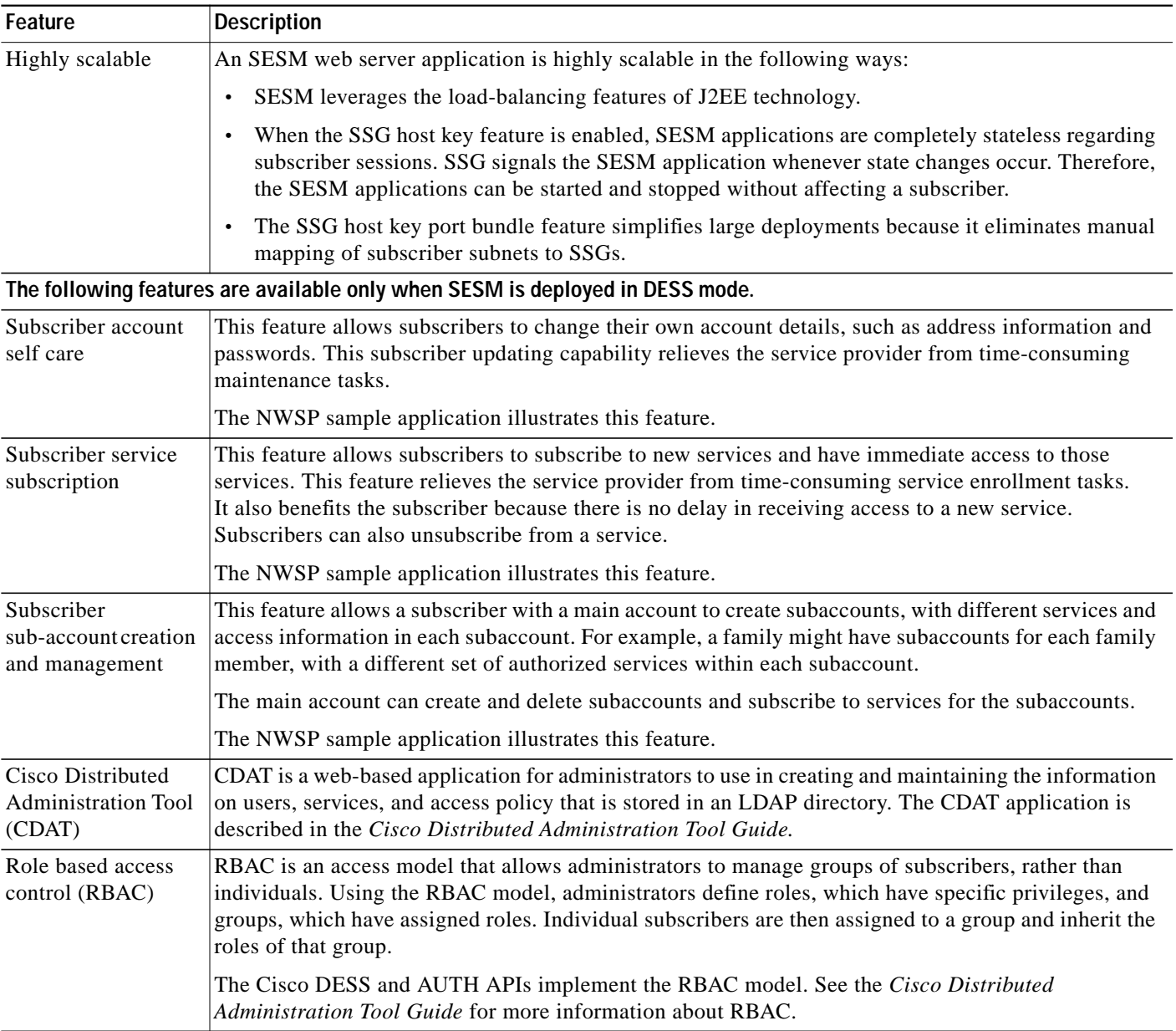

#### *Table 1 Features in SESM Release 3.1(1) (continued)*

# <span id="page-6-0"></span>**Installation Instructions**

The following sections highlight some important installation information.

See the *Cisco Subscriber Edge Services Manager and Subscriber Policy Engine Installation and Configuration Guide* for complete installation instructions.

## <span id="page-7-0"></span>**Obtaining a License Number**

The SESM installation program provides for two types of installation:

- **•** Evaluation—You can install a RADIUS mode evaluation or a DESS mode evaluation. The evaluation options do not require a license number and do not have an expiration period. An evaluation installation provides full software functionality.
- **•** Licensed— You need a license number before deploying SESM in a production environment.

The license number is available on the License Certificate that is shipped with a purchased product. If you have purchased the product but have not yet received the CD-ROM and License Certificate, you can choose the evaluation option during installation. However, be sure to reinstall the SESM software using your license number when you receive the certificate.

The license number is important when you are requesting technical support for SESM from Cisco. After installation, you can see your license number and the software version in the licensenum.txt file under the installation directory.

### **Obtaining Cisco SESM Software Files**

You can download the SESM software from the Cisco web site or copy it from the SESM product CD-ROM. The Cisco SESM software is contained in the following packages.

- **•** For Sun platforms: sesm\_sol.tar
- **•** For Windows platforms: sesm\_win.zip

If you purchased a contract that allows you to obtain the SESM software from the Cisco web site, follow these procedures:

**Step 1** Open a web browser and go to:

http://www.cisco.com

**Step 2** Click the **Login** button. Enter your Cisco user ID and password.

To access the Cisco images from the CCO Software Center, you must have a valid Cisco user ID and password. See your Cisco account representative if you need help.

- **Step 3** Under Service and Support, click **Software Center**.
- **Step 4** Click **Web Software**.
- **Step 5** Click **Cisco Subscriber Edge Services Manager**.
- **Step 6** Download the appropriate image based on the platform you intend to use for hosting the SESM web application.

### **SSG, RADIUS Server, and LDAP Server Status During Installation**

The SSG, LDAP directory, and RADIUS components do not need to be installed and configured before you execute the Cisco SESM installation program. However, the installation program prompts you for configuration information about these components, such as IP addresses, ports, shared secrets, and other information required for the SESM components to communicate with them. You should know these values before you perform the installation. Otherwise, you will need to reconfigure the solution later.

In the case of the LDAP directory, it is advantageous to install the Cisco SESM solution when the directory is running and to have update rights to the directory. The installation program can install required extensions to the LDAP directory.

If you are installing the demo, the installation program does not prompt you for configuration information about SSGs, LDAP directories, or RADIUS servers.

## <span id="page-8-0"></span>**Important Notes**

The following sections describe some important considerations related to the Cisco SESM.

### **Installing on a Windows NT Platform from a CD-ROM**

To install SESM on a Windows NT platform from the SESM product CD-ROM, copy the installation file from the CD-ROM onto a local drive and perform the installation using the local copy. For more information, see the explanation for caveat [CSCuk27495, page 21.](#page-20-1)

### **Version Compatibility**

The following features require support on the SSG:

- **•** Captive portal
- **•** Host key

To use the captive portal feature in SESM, the Cisco 6400 NRP must be running Cisco IOS Release 12.1(5)DC1 or later and the SSG TCP redirect must be configured appropriately.

To use the host key feature, the Cisco 6400 NRP must be running Cisco IOS Release 12.2(2)B or later and the SSG host key feature must be configured appropriately. The host key feature can be enabled and disabled on both the SESM and SSG products to ensure backwards compatibility.

### **JIT Error with Java Runtime Environment, Version 1.2.2**

On Windows platforms, JRE Version 1.2.2 displays the following messages at SESM application startup:

A nonfatal internal JIT (3.10.107(x)) error 'Relocation error: NULL relocation target' has occurred in 'org/apache/crimson/parser/Parser2.maybeComment (Z)Z': Interpreting method.

Ignore this message.

### **Poor Performance with Java Runtime Environment, Version 1.3.0 on Solaris**

It has been observed that the performance of the Java Runtime Environment (JRE) Version 1.3.0 on Solaris is less than optimal. Later versions of the JRE may have improved performance. The reference JRE for SESM Release 3.1(1) is JRE Version 1.2.2\_08.

### **JMX Management Console**

The Sun example JMX server includes an HTML adaptor server that produces a web-based management console. This console displays the currently set values for all attributes in the XML configuration files and is useful for development environments.

However, the JMX HTML adaptor server is not production quality. For example, configuration changes that you make using this console are not persistent. You should remove this server from your configuration files before you transition the SESM application to public use.

To remove the JMX HTML adaptor server, comment out the following element in the nwsp/config/nwsp.xml file:

```
<Configure init="99"
class="com.sun.jdmk.comm.HtmlAdaptorServer"
name="com.cisco.aggbu:name=HtmlAdaptorServer">
<Set name="Port" type="int"><SystemProperty
name="management.portno"/></Set>
<Call name="start"/>
</Configure>
```
## **Cisco SESM Security**

Cisco SESM Release 3.1(1) uses numerous security mechanisms:

- **•** SESM uses Java technology based on the J2EE specification. SESM applications inherit the security features both of the Java language platform and the security framework in J2EE.
- **•** SESM web server applications are deployed on a web server that enforces HTTP security.
- **•** Because a Cisco SESM web server application plays a role in user authentication, it enforces constraints on user access.

### **Server Hardware**

If you are using a Sun Ultra or Enterprise, you must use Solaris Version 2.6 or later. For live deployments, we recommend using an Enterprise class server with hot-swappable components and load-balancing across multiple servers. The Cisco Content Services Switch 11000 (CSS 11000) is preferred for load balancing.

For Windows NT installations, we highly recommend that you use hardware that meets the Windows NT Hardware Compatibility List (HCL) guidelines set by Microsoft with at least 64 MB of RAM (128 MB of RAM is recommended). Memory requirements are influenced by login rates, the number of subscribers concurrently logged on, and the number of services the subscribers are subscribed to use. See Chapter 5, "Running SESM Components," in the *Cisco Subscriber Edge Services Manager and Subscriber Policy Engine Installation and Configuration Guide* for more details about memory requirements.

# <span id="page-9-0"></span>**Upgrade Information**

This section contains information about upgrading from previous releases of the software.

### <span id="page-10-0"></span>**Upgrading from SSD Release 3.0(1)**

SESM Release 3.1(1) in RADIUS mode is essentially the same as the Cisco Service Selection Dashboard (SSD) Release 3.0(1). An SSD Release 3.0(1) web application works in an SESM RADIUS mode deployment. Some changes were made in the XML Document Type Definition (DTD) for the MBean configuration files. Therefore, there are slight differences in the configuration files from those that were installed for SSD Release 3.0(1). There are a few new optional configuration parameters. Some Java APIs were deprecated, and the NWSP sample application was improved.

We recommend that you install SESM in a different directory from where you installed SSD Release 3.0(1), to preserve the configuration files (for your reference) and any JSP customizations that you made to the NWSP application. Be sure to copy the customizations into the new installation directory.

## <span id="page-10-1"></span>**Upgrading from SSD Release 2.5(1)**

This section describes how to upgrade your software from SSD Release 2.5(1) to SESM Release 3.1(1). The section discusses the following topics:

- **•** [Application Development Differences, page 11](#page-10-2)
- **•** [Configuration File Differences, page 11](#page-10-3)
- **•** [Configuration Parameter Differences, page 12](#page-11-0)

### <span id="page-10-2"></span>**Application Development Differences**

In SSD Release 2.5(1), the look and feel of the web server application was controlled by HTML templates defined for the Cisco solution.

In SESM Release 3.1(1), predefined templates are not used. Rather, you use standard JSP technology to customize the look and feel of your SESM web application.

To migrate from an SSD Release 2.5(1) web application to an SESM Release 3.1(1) web application, you must recode your application's web pages to integrate them into the JSP technology. In most cases, the design of your application presentation and the individual web page designs can be reused. SESM Release 3.1(1) allows but does not require frames. Graphic images and branding efforts can all be reused.

See the *Cisco Subscriber Edge Services Manager Web Developer Guid*e for information on creating an SESM Release 3.1(1) web server application.

### <span id="page-10-3"></span>**Configuration File Differences**

[Table 2](#page-11-1) shows configuration file differences between SSD Release 2.5(1) and SESM Release 3.1(1).

<span id="page-11-1"></span>

| Configuration Files in SSD Release 2.5(1) | Configuration Files in SESM Release 3.1(1)                                 |
|-------------------------------------------|----------------------------------------------------------------------------|
| dashboard.conf                            | MBean configuration files, as explained in                                 |
| servers.conf                              | the Cisco Subscriber Edge Services<br>Manager and Subscriber Policy Engine |
| dashboardRealm.properties                 | Installation and Configuration Guide                                       |
| dashboard.xml                             |                                                                            |

*Table 2 Comparing Configuration Files in SSD Release 2.5(1) and SESM Release 3.1(1)*

## <span id="page-11-0"></span>**Configuration Parameter Differences**

[Table 3](#page-11-2) is a reference for administrators who are familiar with SSD Release 2.5(1). The table explains how SESM Release 3.1(1) handles parameters and features that you might have implemented in SSD Release 2.5(1).

<span id="page-11-2"></span>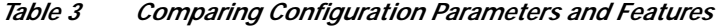

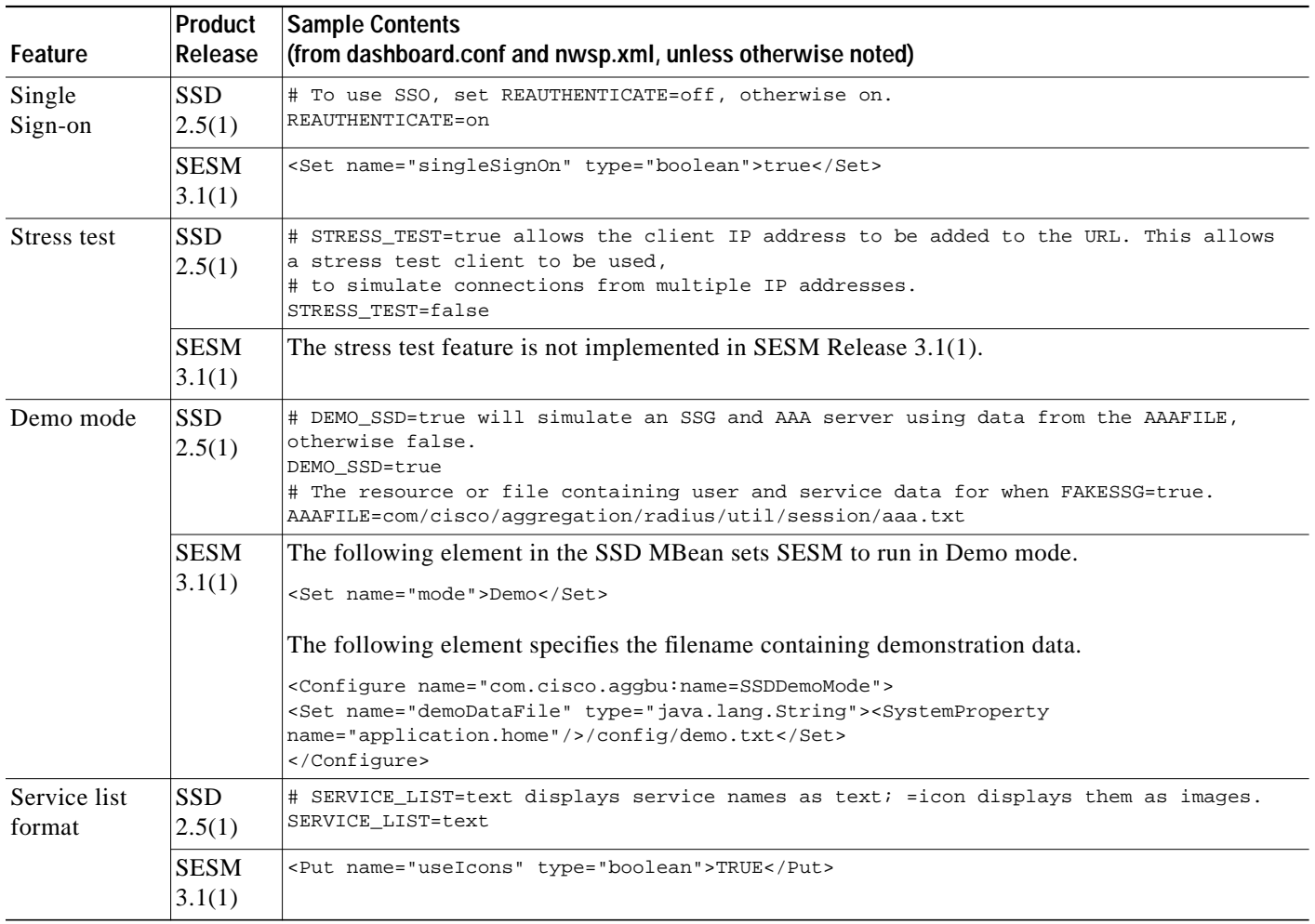

Т

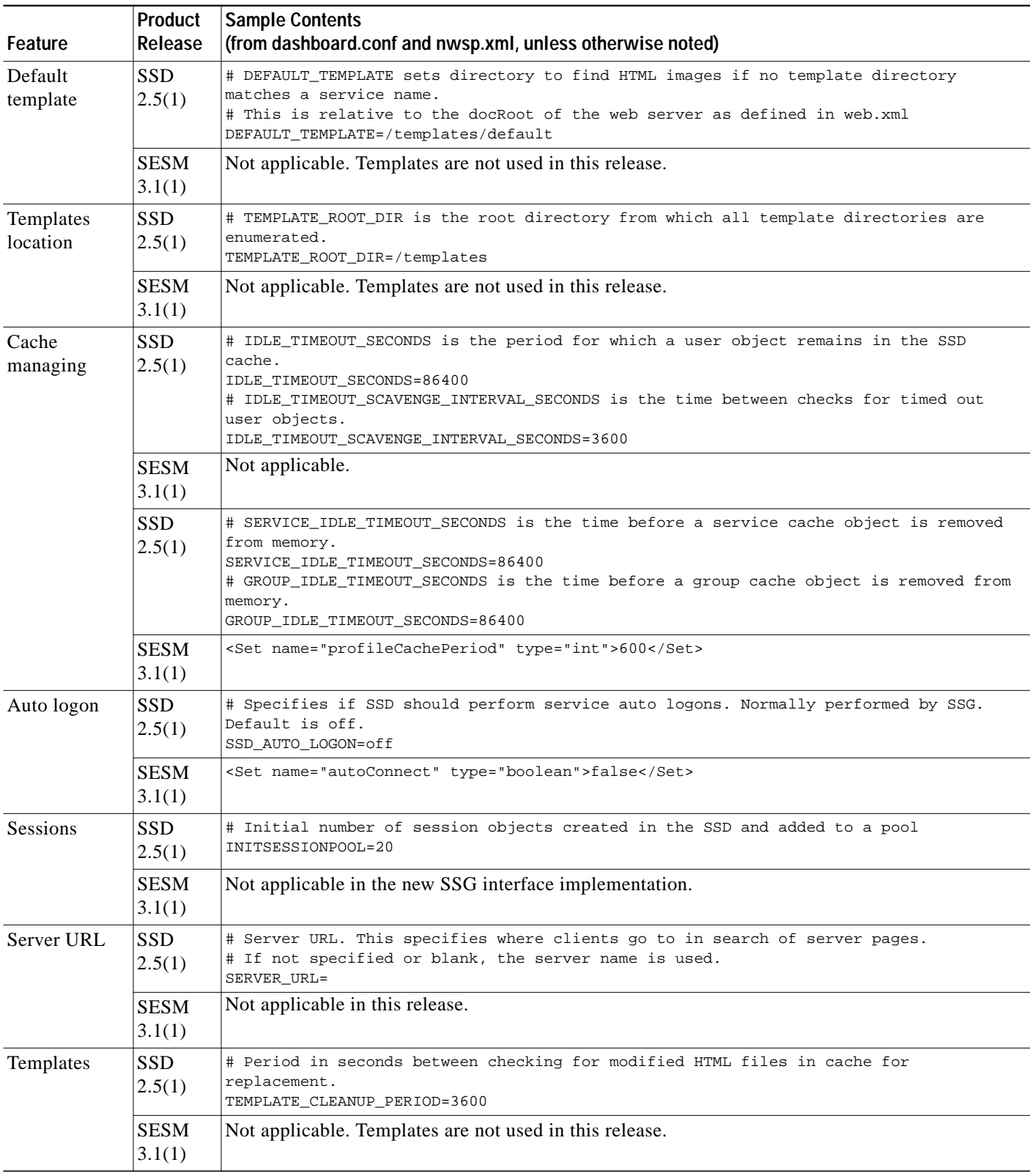

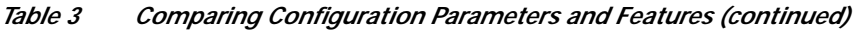

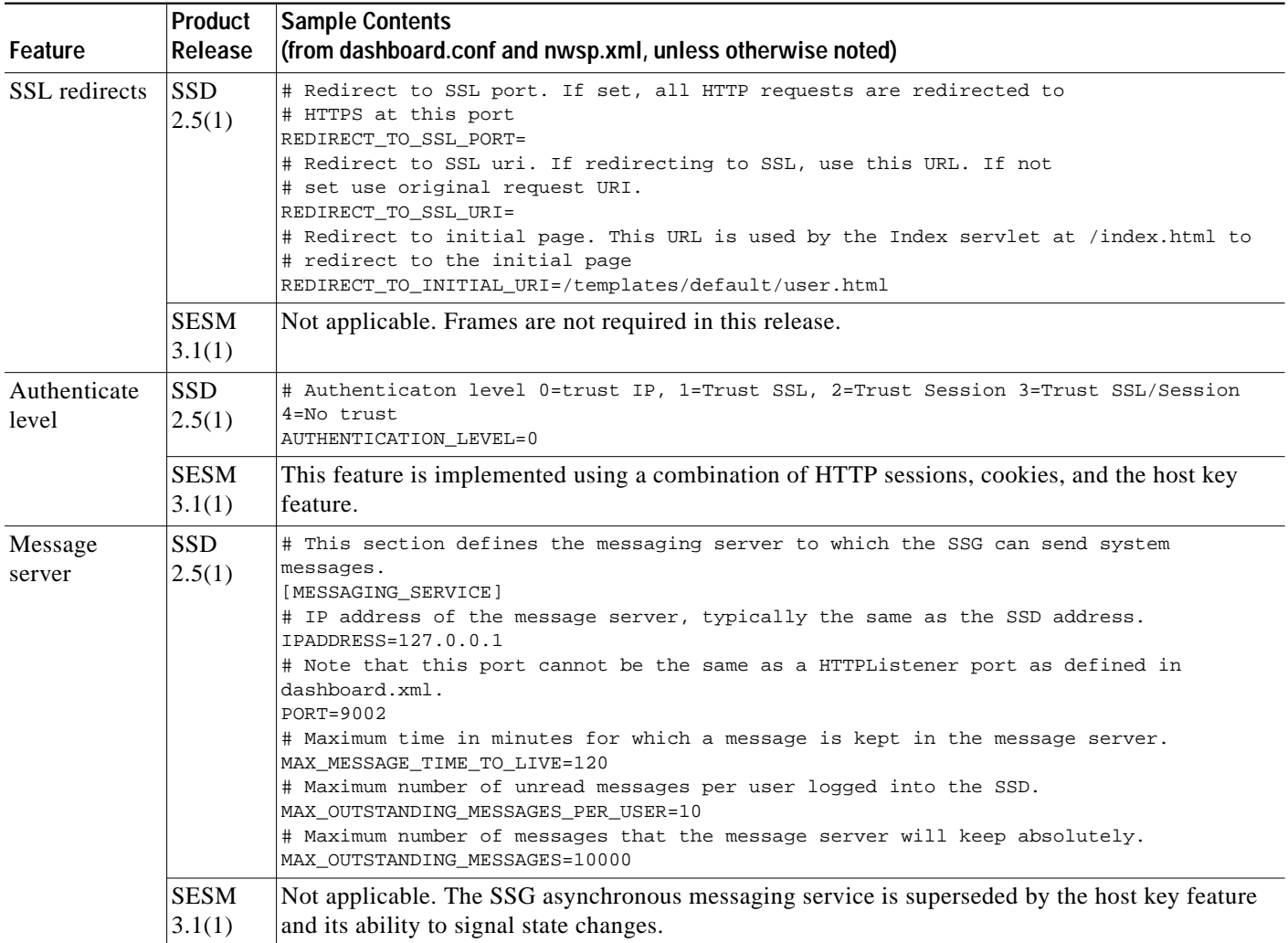

### *Table 3 Comparing Configuration Parameters and Features (continued)*

 $\overline{\phantom{a}}$ 

a l

| Feature                                                      | Product<br>Release    | <b>Sample Contents</b><br>(from dashboard.conf and nwsp.xml, unless otherwise noted)                                                                                                    |
|--------------------------------------------------------------|-----------------------|----------------------------------------------------------------------------------------------------|
| AAA<br>configuration,<br>primary and<br>secondary<br>servers | SSD<br>2.5(1)         | This section defines the primary RADIUS server that the SSD queries for service<br>profiles.<br>[AAA PRIMARY]<br>PORT=1234<br>SHAREDSECRET=cisco<br># Note that this must match the password defined for the service profile in the<br>RADIUS dictionary.<br>SERVICE_GROUP_PASSWORD=cisco<br>TIMEOUTINSECONDS=10<br>IPADDRESS=1.2.3.4<br>PACKETRETRY=5                                                                                                    |
|                                                              |                       | # This section defines the RADIUS server to try if the primary times out on<br>PACKETRETRY number of<br># requests and is a copy of the primary.<br>[AAA_SECONDARY]<br>PORT=1234<br>SHAREDSECRET=cisco<br># Note that this must match the password defined for the service profile in the<br>RADIUS dictionary.<br>SERVICE_GROUP_PASSWORD=cisco<br>TIMEOUTINSECONDS=10<br>IPADDRESS=1.2.3.4<br>PACKETRETRY=5                                                                                                    |
|                                                              | <b>SESM</b><br>3.1(1) | <configure name="com.cisco.aggbu:name=AAA,connection=ServiceProfile"><br/><set name="timeOut" type="int">4</set><br/><set name="retryCount" type="int">3</set><br/><set name="primaryIP">127.0.0.1</set><br/><set name="primaryPort" type="int">1645</set><br/><set name="secret">cisco</set><br/><set name="secondaryIP">127.0.0.2</set><br/><set name="secondaryPort" type="int">1645</set><br/><set name="servicePassword">servicecisco</set><br/><call name="open"></call><br/></configure>                    |
| SSG<br>mappings                                              | <b>SSD</b><br>2.5(1)  | servers.conf file                                                                                                    |
|                                                              | <b>SESM</b><br>3.1(1) | <configure name="com.cisco.aggbu:name=SSG"><br/><call name="setGlobalAttribute"><arg>PORT</arg><arg>1645</arg></call><br/><call name="setGlobalAttribute"><arg>SECRET</arg><arg>cisco</arg></call><br/><call name="setGlobalAttribute"><arg>MASK</arg><arg>255.255.255.0</arg></call><br/><call name="setGlobalAttribute"><arq>BUNDLE LENGTH</arq><arq>0</arq></call><br/><call name="setSubnetAttribute"><arq>10.1.1.0</arq><arq>255.255.255.0</arq><arq>Yer<br/><arg>5.1.1.2</arg></arq></call><br/></configure> |
| Localization                                                 | SSD<br>2.5(1)         | localizationDB.conf file                                                                                                    |
|                                                              | <b>SESM</b><br>3.1(1) | .properties files<br>For example, a file named message_en.properties holds English language message text. See the<br>Cisco Subscriber Edge Services Manager Web Developer Guide for more information.                                                                                                    |

*Table 3 Comparing Configuration Parameters and Features (continued)*

# <span id="page-15-0"></span>**Caveats**

[Table 4](#page-15-1) describes known problems in SESM Release 3.1(1).

### <span id="page-15-1"></span>*Table 4 Caveats in SESM Release 3.1(1)*

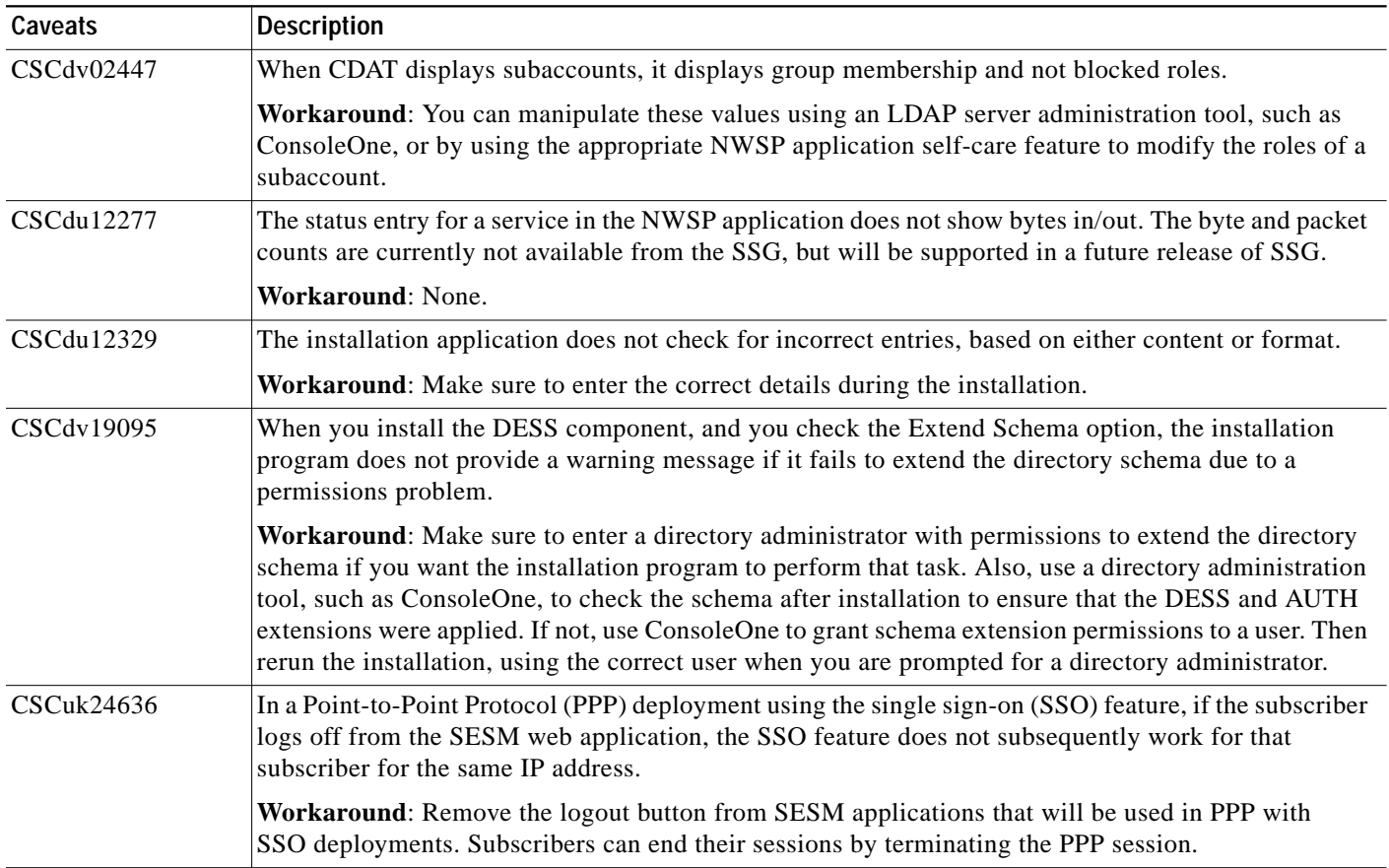

 $\overline{\phantom{a}}$ 

| Caveats           | <b>Description</b>                                                                                                    |
|-------------------|----------------------------------------------------------------------------------------------------|
| <b>CSCuk26887</b> | If the default language of the Java virtual machine (JVM) is not English, the NWSP web application<br>does not correctly display resources from resource bundles. In some circumstances, messages not<br>intended for the end user appear.                                                                                                    |
|                   | The default JVM language is normally the default language of the operating system on the<br>Windows NT or Solaris server.                                                                                                    |
|                   | Workarounds: There are three workarounds to this problem:                                                                                                    |
|                   | Rename the installed resource bundle files<br>1.                                                                                                    |
|                   | Specify a default locale in the NWSP application code<br>2.                                                                                                    |
|                   | Change the default language of the JVM to English<br>3.                                                                                                    |
|                   | Rename the Installed Resource Bundle Files                                                                                                    |
|                   | The installed resource files are named specifically for the English locale. You can change the names to<br>the conventional default names, which work for all locales, or change the names to match the default<br>language of your JVM. For example, rename resource_en.properties to resource.properties (the default<br>name, which matches all locales) or resource_it.properties (to match the Italian locale), and so on. The<br>messages still appear in English, unless you translate the contents of the files. |
|                   | To rename the resource bundle files, follow these procedures.                                                                                                    |
|                   | Rename nwsp/docroot/WEB-INF/classes/messages_en.properties<br>1.                                                                                                    |
|                   | In nwsp/docroot/WEB-INF/lib:<br>2.                                                                                                    |
|                   | - Unbundle com.cisco.aggbu.contextlib.jar                                                                                                    |
|                   | - Rename com/cisco/aggbu/radius/ssgError_en.properties                                                                                                    |
|                   | Bundle com.cisco.aggbu.contextlib.jar                                                                                                    |
|                   | Unbundle ssd.jar                                                                                                    |
|                   | Rename com/cisco/aggbu/ssd/core/exceptions/resource_en.properties                                                                                                    |
|                   | Rename com/cisco/aggbu/spis/dess/resource_en.properties                                                                                                    |
|                   | Bundle ssd.jar<br>Ξ.                                                                                                    |
|                   | Use an extraction tool, such as WinZip, to unbundle and rebundle jar files.<br>Note                                                                                                    |
|                   | 3. Restart the NWSP web application. You do not need to recompile the application.                                                                                                    |
|                   | Specify a Default Locale in the NWSP Application Code                                                                                                    |
|                   | This workaround overrides the default locale of the JVM by specifying a default for the application.                                                                                                    |
|                   | 1. In nwsp/docroot/decorator/createLocaleDimension.jspi, add a line that specifies the default locale<br>to use. For example, to make the NWSP use the Italian locale (IT):                                                                                                    |
|                   | 110n: context<br>locale='<%= new Locale("it","IT") %>' **Add this line**<br>resourceBundleName="messages"<br>scope="<%= pageContext.SESSION_SCOPE %>"                                                                                                    |
|                   | The locale of the browser overrides the default locale, which works if the resource bundle file<br>names either match the browser's locale (for example, resource_fr.properties) or use the default<br>names that work for all locales (for example, resource.properties).                                                                                                    |

*Table 4 Caveats in SESM Release 3.1(1) (continued)*

| Caveats                          | <b>Description</b>                                                                                                    |
|----------------------------------|----------------------------------------------------------------------------------------------------|
| <b>CSCuk26887</b><br>(continued) | 2. Recompile and restart the NWSP application. Alternatively, if precompilation is not required,<br>replace nwsp/docroot/WEB-INF/web.xml by web.recompile.xml and restart the NWSP<br>application on a machine with a JDK. See the Cisco Subscriber Edge Services Manager Web<br>Developer Guide for more information about recompiling NWSP.       |
|                                  | Change the Default Language of the JVM to English                                                                                                    |
|                                  | To change the default JVM language on Windows NT:                                                                                                    |
|                                  | From the Start Menu, choose Settings > Control Panel > Regional Options.<br>1.                                                                                                    |
|                                  | In the Locale drop down box, choose any of the English language locales.<br>2.                                                                                                    |
|                                  | To change the default JVM language on Solaris, follow instructions in the operating system<br>documentation.                                                                                                    |
| <b>CSCuk26904</b>                | In CDAT, if you attempt to change the description of a service from the existing text to an empty string,<br>an AccessException error occurs.                                                                                                    |
|                                  | Workaround: Do not change the service description field to an empty field. If there is no other<br>description, enter the service name in the description field.                                                                                                    |
| <b>CSCuk26909</b>                | CDAT does not include fields for setting the state and postal code for a subscriber.                                                                                                    |
|                                  | Workaround: Use an LDAP server administration tool, such as ConsoleOne, or the self-care feature<br>in the SESM web application (NWSP) to set these values.                                                                                                    |
| <b>CSCuk26929</b>                | The NWSP application does not allow a subscriber to log off from a service within a service group.                                                                                                    |
|                                  | Workaround: Correct the JSP that controls service logoffs as follows:                                                                                                    |
|                                  | 1. Edit the nwsp/docroot/serviceLogoff.jsp file.                                                                                                    |
|                                  | 2. Replace lines 54 to 66 in the file service Logoff is p with lines 62-66 and 72-112 from<br>nwsp/docroot/serviceLogon.jsp.                                                                                                    |
|                                  | 3. In the copied code, replace the three references to serviceLogon.jsp with serviceLogoff.jsp in the<br>Log.debug statements.                                                                                                    |
|                                  | Recompile the NWSP application and restart it. Alternatively, if precompilation is not required,<br>4.<br>replace nwsp/docroot/WEB-INF/web.xml by web.recompile.xml and restart the NWSP<br>application on a machine with a JDK. See the Cisco Subscriber Edge Services Manager Web<br>Developer Guide for more information about recompiling NWSP. |

*Table 4 Caveats in SESM Release 3.1(1) (continued)*

 $\overline{\phantom{a}}$ 

 $\mathcal{L}_{\mathcal{A}}$ 

| Caveats           | <b>Description</b>                                                                                                    |
|-------------------|----------------------------------------------------------------------------------------------------|
| CSCuk26956        | In the NWSP application deployed in DESS mode, if you create a subaccount and then subsequently<br>change attributes for that subaccount, the modifications do not appear until the cache period for the<br>authentication token expires. The changes are written to the directory but not to the cached object. |
|                   | Workaround: Tune the cache aging parameters to low values to minimize the time it takes the token<br>to expire in the cache. You might notice a slight performance impact from this workaround. Follow<br>these procedures:                                                                                      |
|                   | 1. Edit the NWSP configuration file (nwsp/config/nwsp.xml).                                                                                                    |
|                   | 2. Find the DESSMode Configure element, which starts as follows:                                                                                                    |
|                   | <configure jmxname="com.cisco.aggbu:name=DESSMode"></configure>                                                                                                    |
|                   | Set tokenCheckInterval to 1 and tokenMaxAge to 0, as follows:<br>3.                                                                                                    |
|                   | <set name="tokenCheckInterval" type="int">1</set><br><set name="tokenMaxAge" type="int">0</set>                                                                                                    |
|                   | These values cause changes to subaccount permissions to appear after a minute.                                                                                                    |
|                   | 4. Restart the NWSP application.                                                                                                    |
| <b>CSCuk26964</b> | During RDP installation, if you choose the Add Services button, the installation program does not<br>correctly change the rdp.xml file to add the handler that implements the RDP add services feature.                                                                                                    |
|                   | Workaround: To implement the RDP add services feature, manually edit the rdp.xml configuration<br>file, as follows:                                                                                                    |
|                   | 1. Edit the rdp.xml file.                                                                                                    |
|                   | Find the RDPPacketFactory configure element, which starts as follows:<br>2.                                                                                                    |
|                   | <configure jmxname="com.cisco.aggbu:name=RDPPacketFactory"></configure>                                                                                                    |
|                   | Go to the second addType call. Find the following line:<br>3.                                                                                                    |
|                   | <arg>com.cisco.aggbu.rdp.UserLogonFramedPacket</arg>                                                                                                    |
|                   | Replace the above line with the following line:                                                                                                    |
|                   | <arg>com.cisco.aggbu.rdp.UserLogonFramedAddServicesPacket</arg>                                                                                                    |

*Table 4 Caveats in SESM Release 3.1(1) (continued)*

**The Contract of Security** 

| Caveats    | <b>Description</b>                                                                                                    |                                                                                                    |
|------------|----------------------------------------------------------------------------------------------------|----------------------------------------------------------------------------------------------------|
| CSCuk26973 | If you access the NWSP application from a Solaris machine using the Netscape 4.03 browser, a<br>Javascript error occurs on the subaccount management page.                                                                                                    |                                                                                                    |
|            | <b>Workaround:</b> The best workaround is to update the browser. Otherwise, you can ignore this error<br>message or edit the JSP to eliminate the problem.                                                                                                    |                                                                                                    |
|            | To edit the JSP, follow these procedures:                                                                                                    |                                                                                                    |
|            | Edit nwsp/docroot/pages-ssm/subaccountManage.jsp.<br>1.                                                                                                    |                                                                                                    |
|            | Remove the preload from the body tag in line 345. To do this, find the following code:<br>2.                                                                                                    |                                                                                                    |
|            | <body <br="" leftmargin="0" marginheight="0" marginwidth="0" topmargin="0">text="#fffff f" link="#FFCC00" vlink="#FFCC00" alink="#FFCC00"<br/>onLoad="MM_callJS('pageOnLoad()');<br/>MM_preloadImages<br/>('%3Cshape:path%20idFile=%27/images/subaccount_button_r2_c2_f2.gif%27/%3E')"<br/>onUnload="MM_callJS('pageOnUnload()')"&gt;</body>  |                                                                                                    |
|            | Replace the above lines with the following code:                                                                                                    |                                                                                                    |
|            | <body <br="" leftmargin="0" marginheight="0" marginwidth="0" topmargin="0">text="#fffff f" link="#FFCC00" vlink="#FFCC00" alink="#FFCC00"<br/>onLoad="MM_callJS('pageOnLoad( )')" onUnload="MM_callJS('pageOnUnload()')"&gt;</body>                                                                                                    |                                                                                                    |
|            | 3. Recompile and restart the NWSP application. Alternatively, if precompilation is not required,<br>replace nwsp/docroot/WEB-INF/web.xml by web.recompile.xml and restart the NWSP<br>application on a machine with a JDK. See the Cisco Subscriber Edge Services Manager Web<br>Developer Guide for more information about recompiling NWSP. |                                                                                                    |
| CSCuk26991 | If a subaccount is set so that it does not have the service subscription permission, it cannot see its own<br>subscribed services. The parent account also cannot see the subscribed services. All services appear as<br>unavailable and cannot be made available.                                                                            |                                                                                                    |
|            | Workaround: Modify the subaccount management JSP (nwsp/docroot/subaccountManage.jsp) so that<br>it does not display the subscription check box; rather, subscription permissions will always be available<br>by default. Make these changes by deleting or commenting out the following three lines of code:                                  |                                                                                                    |
|            | line 125 (creating subaccount):<br>$\bullet$                                                                                                    |                                                                                                    |
|            | if (!checkedServiceSubscription.equals(""))                                                                                                    |                                                                                                    |
|            | line 148 (modifying subaccount):<br>$\bullet$                                                                                                    |                                                                                                    |
|            | if (!checkedServiceSubscription.equals(""))                                                                                                    |                                                                                                    |
|            | line 980 (display check box):<br>$\bullet$                                                                                                    |                                                                                                    |
|            | <td class="MediumText">&lt;110n:resource key="serviceSubscription"&gt;Service<br/>Subscription <!--110n:resource--> <input <br="" type="checkbox"/>name="serviceSubscription" value="true" &lt;%= checkedServiceSubscription %&gt;<br/>&gt;&gt;/td</td>                                                                                       | <110n:resource key="serviceSubscription">Service<br>Subscription 110n:resource <input <br="" type="checkbox"/> name="serviceSubscription" value="true" <%= checkedServiceSubscription %><br>>>/td |
|            | This change does not affect the ability of the main account to block a subaccount from<br><b>Note</b><br>subscribing to specific services.                                                                                                    |                                                                                                    |
|            | After you modify the JSP, recompile the JSPs, or if precompilation is not required, copy<br>nwsp/docroot/WEB-INF/web.recompile.xml to web.xml. Then restart the web server.                                                                                                    |                                                                                                    |

*Table 4 Caveats in SESM Release 3.1(1) (continued)*

 $\overline{\phantom{a}}$ 

L

<span id="page-20-1"></span>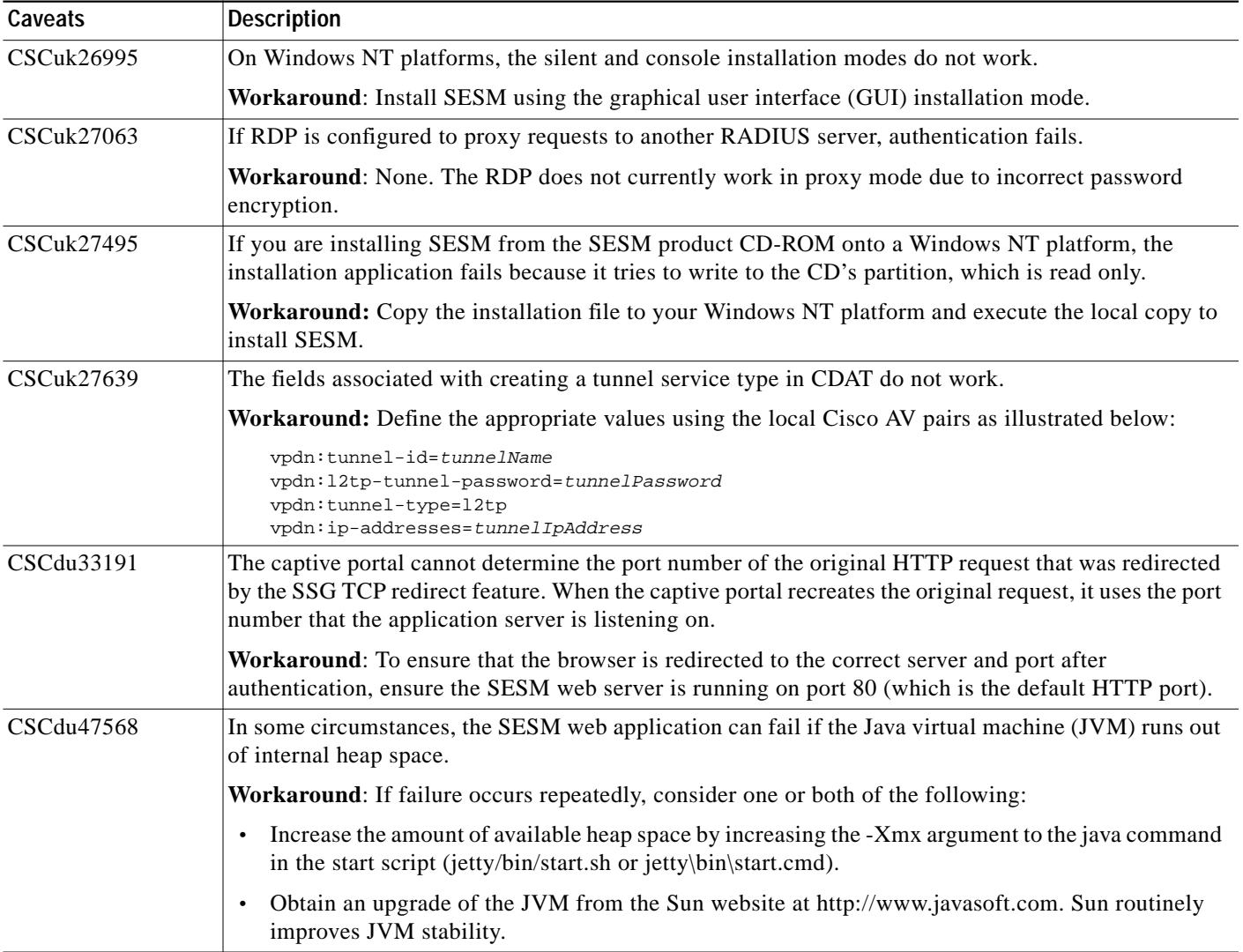

#### *Table 4 Caveats in SESM Release 3.1(1) (continued)*

# <span id="page-20-0"></span>**Obtaining Technical Assistance**

Cisco provides Cisco.com as a starting point for all technical assistance. Customers and partners can obtain documentation, troubleshooting tips, and sample configurations from online tools. For Cisco.com registered users, additional troubleshooting tools are available from the TAC website.

## **Cisco.com**

Cisco.com is the foundation of a suite of interactive, networked services that provides immediate, open access to Cisco information and resources at anytime, from anywhere in the world. This highly integrated Internet application is a powerful, easy-to-use tool for doing business with Cisco.

Cisco.com provides a broad range of features and services to help customers and partners streamline business processes and improve productivity. Through Cisco.com, you can find information about Cisco and our networking solutions, services, and programs. In addition, you can resolve technical issues with online technical support, download and test software packages, and order Cisco learning materials and merchandise. Valuable online skill assessment, training, and certification programs are also available.

Customers and partners can self-register on Cisco.com to obtain additional personalized information and services. Registered users can order products, check on the status of an order, access technical support, and view benefits specific to their relationships with Cisco.

To access Cisco.com, go to the following website:

http://www.cisco.com

### **Technical Assistance Center**

The Cisco TAC website is available to all customers who need technical assistance with a Cisco product or technology that is under warranty or covered by a maintenance contract.

### **Contacting TAC by Using the Cisco TAC Website**

If you have a priority level 3 (P3) or priority level 4 (P4) problem, contact TAC by going to the TAC website:

http://www.cisco.com/tac

P3 and P4 level problems are defined as follows:

- **•** P3—Your network performance is degraded. Network functionality is noticeably impaired, but most business operations continue.
- **•** P4—You need information or assistance on Cisco product capabilities, product installation, or basic product configuration.

In each of the above cases, use the Cisco TAC website to quickly find answers to your questions.

To register for Cisco.com, go to the following website:

http://www.cisco.com/register/

If you cannot resolve your technical issue by using the TAC online resources, Cisco.com registered users can open a case online by using the TAC Case Open tool at the following website:

http://www.cisco.com/tac/caseopen

### **Contacting TAC by Telephone**

If you have a priority level 1(P1) or priority level 2 (P2) problem, contact TAC by telephone and immediately open a case. To obtain a directory of toll-free numbers for your country, go to the following website:

http://www.cisco.com/warp/public/687/Directory/DirTAC.shtml

P1 and P2 level problems are defined as follows:

- **•** P1—Your production network is down, causing a critical impact to business operations if service is not restored quickly. No workaround is available.
- **•** P2—Your production network is severely degraded, affecting significant aspects of your business operations. No workaround is available.

All other trademarks mentioned in this document or Web site are the property of their respective owners. The use of the word partner does not imply a partnership relationship between Cisco and any other company. (0108R)

Copyright © 2001, Cisco Systems, Inc. All rights reserved.

AccessPath, AtmDirector, Browse with Me, CCIP, CCSI, CD-PAC, *CiscoLink*, the Cisco *Powered* Network logo, Cisco Systems Networking Academy, the Cisco Systems Networking Academy logo, Fast Step, Follow Me Browsing, FormShare, FrameShare, GigaStack, IGX, Internet Quotient, IP/VC, iQ Breakthrough, iQ Expertise, iQ FastTrack, the iQ Logo, iQ Net Readiness Scorecard, MGX, the Networkers logo, *Packet*, RateMUX, ScriptBuilder, ScriptShare, SlideCast, SMARTnet, TransPath, Unity, Voice LAN, Wavelength Router, and WebViewer are trademarks of Cisco Systems, Inc.; Changing the Way We Work, Live, Play, and Learn, Discover All That's Possible, and Empowering the Internet Generation, are service marks of Cisco Systems, Inc.; and Aironet, ASIST, BPX, Catalyst, CCDA, CCDP, CCIE, CCNA, CCNP, Cisco, the Cisco Certified Internetwork Expert logo, Cisco IOS, the Cisco IOS logo, Cisco Press, Cisco Systems, Cisco Systems Capital, the Cisco Systems logo, Enterprise/Solver, EtherChannel, EtherSwitch, FastHub, FastSwitch, IOS, IP/TV, LightStream, MICA, Network Registrar, PIX, Post-Routing, Pre-Routing, Registrar, StrataView Plus, Stratm, SwitchProbe, TeleRouter, and VCO are registered trademarks of Cisco Systems, Inc. and/or its affiliates in the U.S. and certain other countries.

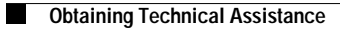

 $\mathbf{I}$ 

**The State**